# LATEX für wissenschaftliche Arbeiten

Pekka Sagner

Stand: 11. Juni 2015

#### **Vorwort**

Dieser Leitfaden soll es interessierten Studierenden erleichtern, in L<sup>AT</sup>EX einzusteigen. Er enthält Hinweise zur Installation, Grundlegendes zu Layoutoptionen, Tips zum Erstellen von Verzeichnissen und zum Arbeiten mit BibTEX. Die Intention ist es, Studierenden LATEX als Alternative zu anderen Textverarbeitungsprogrammen vorzustellen.

# **Inhaltsverzeichnis**

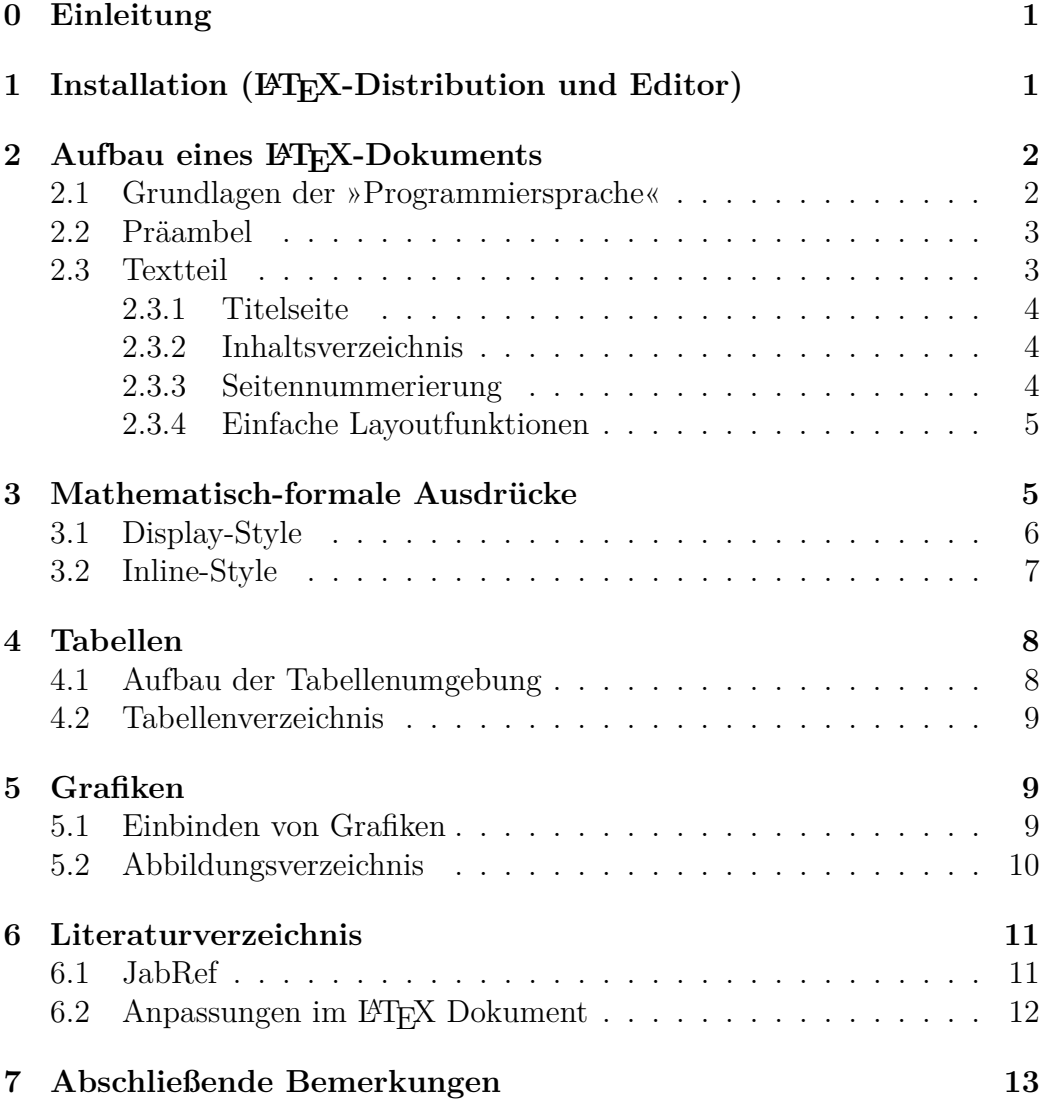

# <span id="page-3-0"></span>**0 Einleitung**

LATEX ist ein Softwarepaket, das die Benutzung des Textsatzsystems TEX mit Hilfe von Makros vereinfacht. Die aktuelle Software-Version ist LATEX 2*ε*. Es eignet sich besonders für wissenschaftliche und mathematisch-formale Arbeiten, sehr große Dokumente und Dokumente, die anspruchsvollen Layoutanforderungen genügen sollen.

LATEX nutzt beim Erstellen eines Dokuments eine »Programmiersprache« – diese bedient sich der englischen Sprache und ist (von Anwenderseite) leicht verständlich. Im Gegensatz zu WYSIWYG (what you see is what you get) Anwendungen, wie MS-Word, bedarf es – zumindest auf den ersten Blick – einer etwas aufwändigeren Vorbereitung des Quell-Dokuments, bevor eine druckfertige Arbeit entsteht. Das Ergebnis ist ästhetisch und funktional ansprechend und in weiten Bereichen der Wissenschaft Standard für Publikationen. Es gilt WYSIWYM (what you see is what you mean).

# <span id="page-3-1"></span>1 Installation (LAT<sub>EX</sub>-Distribution und Edi**tor)**

Vor der Anwendung von LATEX ist die Installation

\* einer Distribution

- **–** z.B. [MiKTEX](http://miktex.org/download) (OpenSource/Freeware für Windows),
- **–** z.B. [MacTEX](https://tug.org/mactex/) (OpenSource/Freeware für Mac);
- \* und eines Editors
	- **–** z.B. [TEXMaker,](http://www.xm1math.net/texmaker/) [TEXStudio,](http://texstudio.sourceforge.net/) [TEXworks](http://www.tug.org/texworks/) (OpenSource/Freeware für Windows, Linux, Mac OSX),
	- **–** z.B. [TEXnicCenter](http://www.texniccenter.org/) (OpenSource/Freeware nur für Windows)

notwendig.

Die Distribution sollte vor dem Editor installiert werden. Beim ersten Start des Editors öffnet sich ein Konfigurationsassistent, der zunächst nach dem Dateipfad der installierten Distribution fragt. Dieser Pfad lautet beispielsweise:

C:\Program Files\MiKTeX 2.9\miktex\bin

oder

#### C:\Program Files (x86)\MiKTeX 2.9\miktex\bin

Essentiell ist außerdem die Angabe des Dateipfads des pdf-Viewers; hier sollte [Adobe Reader](https://get.adobe.com/reader/?loc=de) verwendet werden. Ein möglicher Dateipfad lautet:

C:\Program Files (x86)\Adobe\Reader 11.0\Reader\AcroRd32.exe

Nach Verknüpfung von Distribution und Editor, können Sie im Editor beginnen, Ihr LATEX-Dokument zu erstellen. Die TEX-Distribution und der pdf-Viewer werden über den Editor aufgerufen, wenn deren Aktivität beim Kompilieren gefordert ist. Ein Dokument wird kompiliert, indem in der Menüleiste z.B. LATEX⇒PDF ausgewählt wird. Anschließend muss auf Ausgabe erstellen und betrachten geklickt werden (in TFXnicCenter Strg+F5).

# <span id="page-4-0"></span>2 Aufbau eines L<sup>A</sup>TEX-Dokuments

#### <span id="page-4-1"></span>**2.1 Grundlagen der »Programmiersprache«**

**\*** LATEX bedient sich verschiedener Befehle, die entweder einzeln stehen z.B. \textbf{Fett} oder den betreffenden Bereich einrahmen z.B. \begin{center}Zentriert\end{center}.

- **\*** Das Sonderzeichen \ leitet einen Befehl ein und der darauffolgende Befehl endet mit einem Leerzeichen, einer Zahl und allen weiteren nicht-Buchstaben.
- **\*** Befehle bedürfen teilweise eines Paramters, der in geschweiften Klammern {Parameter} geschrieben wird.
- **\*** Desweiteren sind optionale Parameter möglich diese werden in eckigen Klammern [optionaler Parameter] geschrieben. Bsp.: \Befehl[optionaler Parameter]{Paramter}
- **\*** Einige Sonderzeichen sind reserviert; eine direkte Eingabe in den LATEX-Editor kann beim Kompilieren zu Fehlermeldungen führen.

<span id="page-5-2"></span>

| Sonderzeichen         | IAT <sub>F</sub> X-Befehl | Reserviert für                         |
|-----------------------|---------------------------|----------------------------------------|
| $^{\#}$               | ∖#                        | Pfund Zeichen, Makro Befehle,          |
| \$                    | \\$                       | Matheumgebung (inline-style)           |
| %                     | \%                        | Kommentare                             |
| &                     | \&                        | Ausrichtung von z.B. math. Gleichungen |
| $\tilde{\phantom{a}}$ | $\sim$                    | Bereich ohne Umbruch                   |
|                       |                           | Subskripte                             |
| $\sim$                | $\overline{ }$            | Superskripte                           |
|                       |                           | Einrahmen von Parametern, etc.         |
|                       | \$> \$<br>\$<\$           | Binäre Operatoren in Matheumgebung     |
|                       | \$\backslash\$            | Einleiten von Befehlen, Leerzeichen    |

Tabelle 1: Reservierte Sonderzeichen in LATEX

### <span id="page-5-0"></span>**2.2 Präambel**

LATEX erwartet beim Kompilieren eines Dokuments eine bestimmte Eingabestruktur. Jedes Dokument beginnt mit einer *Präambel* und dem Befehl \documentclass{...}.

Es können verschiedene Dokumenttypen gewählt werden, wie *article, scrartcl* für Artikel in wissenschaftlichen Zeitschriften, *report* für größere Dokumente und *book* für ganze Bücher.

Beispiel mit Parameter und optionalen Parametern:

\documentclass[a4paper,12pt]{article}

Je nach ausgewählter Art des Dokuments werden bestimmte Layoutoptionen für Schrift, Zeilenabstand, etc. geladen – diese können über das Standardverhalten hinaus individuell angepasst werden.

Daraufhin können *Pakete* geladen, und Befehle eingegeben werden, die ein gewünschtes (nicht standardmäßiges) Verhalten im Dokument erzeugen.

### <span id="page-5-1"></span>**2.3 Textteil**

Der Textteil eines Dokuments wird von dem Befehl \begin{document}

. . .

\end{document} umgeben. Alles, was nach dem Befehl \end{document} steht, wird beim Kompilieren ignoriert; er ist somit der letzte Befehl im Dokument.

### <span id="page-6-0"></span>**2.3.1 Titelseite**

Eine wissenschaftliche Arbeit beginnt mit einer Titelseite, welche im TEX-Dokument von dem Befehl \begin{titlepage}

. . .

> \end{titlepage} umschlossen wird. Eine sehr einfache Variante einer Titelseite hat folgenden Aufbau:

```
\begin{titlepage}
\title{\LaTeX{} für wissenschaftliche Arbeiten}
\author{\textsc{Pekka Sagner}}
\date{Stand: \today}
\end{titlepage}
```
Der Befehl \maketitle sorgt dafür, dass die Titelseite an der betreffenden Stelle im Dokument angezeigt wird. Das Ergebnis ist die Titelseite dieses Leitfadens.

### <span id="page-6-1"></span>**2.3.2 Inhaltsverzeichnis**

Um ein Inhaltsverzeichnis zu erstellen, bedarf es nur des Befehls \tableofcontents an der gewünschten Stelle im Dokument (in der Regel direkt nach der Titelseite). Werden dann in der eigentlichen Arbeite die Befehle

\section{Name des Abschnitts} \subsection{Name des Unterabschnitts} \subsubsection{Name des Unter-Unterabschnitts}

genutzt, so werden automatisch Überschriften mit den Namen der Abschnitte erstellt und dieselben einschließlich der Seitenzahlen in das Inhaltsverzeichnis aufgenommen – es erfolgt eine automatische Nummerierung der Abschnitte. Soll ein Abschnitt keine Nummerierung erhalten und auch nicht in das Inhaltsverzeichnis aufgenommen werden, so kann der Befehl \section $*\{\ldots\}$ genutzt werden. (Wird die Dokumentenklasse report oder book verwendet, so muss statt section der Befehl chapter verwendet werden.)

### <span id="page-6-2"></span>**2.3.3 Seitennummerierung**

Die Seitennummerierung wird standardmäßig in arabischen Ziffern erstellt. Häufig ist im Inhaltsverzeichnis eine Seitennummerierung mit römischen Ziffern, beginnend mit II, verlangt. Dies kann einfach mit den Befehlen

#### \pagenumbering{Roman} \setcounter{page}{2} %Manipulation der Seitenzahl

erreicht werden. An dieser Stelle sei angemerkt, dass bei LATEX-Befehlen die Groß- und Kleinschreibung beachtet werden muss.

\pagenumbering{Roman} erzeugt I, II, ..., \pagenumbering{roman} erzeugt  $i$ ,  $ii$ ,  $\dots$ .

Mit Beginn des eigentlichen Textteils soll die Seitennummerierung mit einer arabischen 1 beginnen. Analog zu den Einstellungen für die Seitenzahlen im Inhaltsverzeichnis wird dies mit dem Befehl

#### \pagenumbering{arabic} \setcounter{page}{1} %Manipulation der Seitenzahl

erreicht.

### <span id="page-7-0"></span>**2.3.4 Einfache Layoutfunktionen**

- **\*** Standardmäßig setzt LATEX den Text in Blocksatz. Die Befehle flushleft, flushright, center, ändern die Textausrichtung.
- **\*** Ein einfacher *Zeilenumbruch* wird mit \\ erzwungen.
- **\*** Eine Leerzeile zwischen Textzeilen beendet einen Absatz und führt zu einer Einrückung der nächsten Zeile.
- **\*** Mehr als ein Leerzeichen oder eine Leerzeile werden beim Kompilieren ignoriert.
- **\*** Sollten diese dennoch gewünscht sein, so kann ein Leerzeichen mit \ erzwungen werden.
- **\*** Größere horizontale Freiräume können mit \hspace{2cm} erstellt werden.
- **\*** Vertikale Freiräume entstehen analog mit \vspace{2cm}.

# <span id="page-7-1"></span>**3 Mathematisch-formale Ausdrücke**

Eine große Stärke von LATEX ist die einfache Handhabung von mathematischformalen Ausdrücken. Hierfür sollte das Paket amsmath in der Präambel geladen werden. Es bietet viele vordefinierte Befehle zur Darstellung von einfachen und komplexen mathematischen Audrücken.

### <span id="page-8-0"></span>**3.1 Display-Style**

Das Darstellen von freistehenden mathematischen Ausdrücken (automatischer Beginn in einer neuen Zeile) kann mit verschiedenen Befehlen erreicht werden.

**Einzeilige Gleichungen** oder Ausdrücke können zum Beispiel mit \[...\] eingerahmt werden, wodurch eine Matheumgebung aktiviert wird. Beispiel:

 $\U B:= (1-n)u B= (\alpha-p)\frac{X B}{2}+$  $(1-n)\bar{w}+t_B+\sigma\$ 

Kompiliertes Beispiel:

$$
U_B := (1 - n)u_B = (\alpha - p)\frac{X_B}{2} + (1 - n)\bar{w} + t_B + \sigma
$$

**Lange Gleichungen** können mit dem Befehl multline erstellt werden. Die Gleichungen lassen sich dann einfach mit \\ umbrechen. Beispiel:

\begin{multline}  $\{\tilde{t}_A, t_B^o\}=\Big(\frac{[(16\sqrt{3}-21)]}{\tilde{t}_A, t_B^o}\Big)$  $(1-n)+8\sqrt{3}-36$ ](\alpha-\bar{w})^2}{288\beta}-\sigma, \\ \frac{(16\sqrt{3}-21)(1-n)(\alpha-\bar{w})^2} {288\beta}-\sigma \Bigg\}\end{multline}

Kompiliertes Beispiel:

$$
\{\tilde{t}_A, t_B^o\} = \left\{ \frac{[(16\sqrt{3} - 21)(1 - n) + 8\sqrt{3} - 36](\alpha - \bar{w})^2}{288\beta} - \sigma , \frac{(16\sqrt{3} - 21)(1 - n)(\alpha - \bar{w})^2}{288\beta} - \sigma \right\}
$$
(1)

Es wird automatisch eine Gleichungsnummer erstellt. Ist dies unerwünscht, so kann dies mit multline\* verhindert werden.

**Mehrzeilige Gleichungen** können mit align dargestellt und ausgerichtet werden.

Beispiel:

```
\begin{align*}\Omega&=\omega_x+\omega_y \\
&=26+2+91 \\
&=119\end{align*}
```
Kompiliertes Beispiel:

 $\Omega = \omega_x + \omega_y + \omega_z$  $= 26 + 2 + 91$  $= 119$ 

Ein Zeilenumbruch innerhalb der Matheumgebung wird durch \\ erreicht; Leerzeilen sind nicht erlaubt. Das Sonderzeichen & markiert die Stelle, an der die Gleichung ausgerichtet werden soll. Auch hier unterdrückt align\* eine Gleichungsnummer.

### <span id="page-9-0"></span>**3.2 Inline-Style**

Soll ein mathematischer Ausdruck innerhalb einer Textzeile angezeigt werden (inline-style), so ist dieser eingerahmt von \$...\$. Beispiel:

#### Gilt  $\alpha=\frac{3}{4}$  und  $\beta=\sqrt{\frac{3^2}{4^2}}$ , so kann dies als \$\alpha \equiv \beta\$ geschrieben werden.

Im kompilierten Dokument erscheint dann:

Gilt  $\alpha = \frac{3}{4}$  $rac{3}{4}$  und  $\beta = \sqrt{\frac{3^2}{4^2}}$  $\frac{3^2}{4^2}$ , so kann dies als  $\alpha \equiv \beta$  geschrieben werden.

Die Höhe der mathematischen Ausdrücke wird automatisch angepasst, um den vorgegebenen Zeilenabstand beizubehalten. Soll der Ausdruck zum Beispiel aus Gründen der besseren Lesbarkeit größer dargestellt werden, so kann dies in der Inline-Style Umgebung mit dem Befehl \displaystyle erreicht werden.

Beispiel:

```
Gilt $\displaystyle \alpha=\frac{3}{4}$ und
$\displaystyle \beta=\sqrt{\frac{3^2}{4^2}}$, so kann dies als
$\displaystyle \alpha \equiv \beta$ geschrieben werden.
```
Kompilierters Beispiel: Gilt  $\alpha =$ 3 4 und  $\beta =$  $\sqrt{3^2}$  $\frac{3}{4^2}$ , so kann dies als  $\alpha \equiv \beta$  geschrieben werden. Einen Leitfaden für die Darstellung von mathematischen Ausdrücken bietet beispielsweise die [American Mathematical Society.](ftp://ftp.ams.org/pub/tex/doc/amsmath/short-math-guide.pdf)

# <span id="page-10-0"></span>**4 Tabellen**

# <span id="page-10-1"></span>**4.1 Aufbau der Tabellenumgebung**

Das Paket caption sollte geladen werden. Der Aufbau von Tabellen lässt sich am besten anhand eines Beispiels erklären.

```
\begin{table}[ht]
\begin{center}
\caption{Beispieltabelle mit \LaTeX}
\begin{tabular}{l|c|r|p{5cm}}
\hline
Spalte 1 & Spalte 2 & Spalte 3 & Spalte 4\\hline
1 & 2 & 3 & 4\\
\hline
\end{tabular}
\caption*{\footnotesize{\textbf{Tabelle mit vier Spalten
und zwei Zeilen}}}
\end{center}
\end{table}
```
- **\*** \begin{table} eröffnet die Tabellenumgebung, der optionale Parameter [ht] bezieht sich auf die Position der Tabelle auf der Seite.
- **\*** Die Anzahl der Buchstaben innerhalb der geschweiften Klammern nach \begin{tabular} bestimmt die Anzahl der Tabellenspalten.
- **\*** Innerhalb der Tabellenspalten sind verschiedene Ausrichtungen des Inhalts möglich. l steht für linksbündig, c für zentriert, r für rechtsbündig. Mit p{...} kann eine Spaltenbreite festgelegt werden.
- **\*** | steht für eine vertikale Trennlinie zwischen den Spalten.
- **\*** \hline erzeugt eine horizontale Trennlinie zwischen den Zeilen.
- **\*** Spalten werden mit & getrennt, eine Zeile muss mit \\ abgeschlossen werden.
- **\*** \caption ermöglicht das Einbinden einer Tabellenbeschriftung. Diese wird dann automatisch zum Titel im Tabellenverzeichnis.
- **\*** \caption\* führt zu einer Tabellenbeschriftung, die nicht in das Verzeichnis aufgenommen wird.

<span id="page-11-3"></span>Kompiliertes Beispiel:

Tabelle 2: Beispieltabelle mit L<sup>AT</sup>FX

|  | Spalte 1   Spalte 2   Spalte 3   Spalte 4 |  |
|--|-------------------------------------------|--|
|  |                                           |  |

**Tabelle mit vier Spalten und zwei Zeilen**

### <span id="page-11-0"></span>**4.2 Tabellenverzeichnis**

Ein Tabellenverzeichnis lässt sich einfach mit folgendem Befehl an gewünschter Stelle im Dokument platzieren:

### \addcontentsline{toc}{section}{Tabellenverzeichnis} \listoftables

Kompiliert ergibt sich dann für diesen Leitfaden:

# **Tabellenverzeichnis**

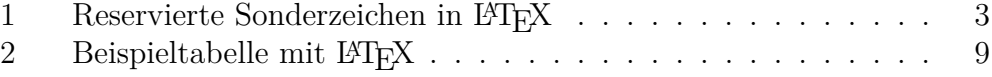

Das Tabellenverzeichnis wird automatisch ohne Nummerierung in das Inhaltsverzeichnis aufgenommen.

# <span id="page-11-1"></span>**5 Grafiken**

### <span id="page-11-2"></span>**5.1 Einbinden von Grafiken**

Um Grafiken einzubinden, sollte zunächst das Paket graphicx geladen werden. Es empfiehlt sich die einzubindende Grafik als pdf-Datei im Ordner der TEX-Datei(en) zu speichern. Zum Einbinden kann dann beispielsweise Folgendes genutzt werden:

```
\begin{figure}[ht]
\begin{center}
\includegraphics[width=0.5\textwidth]{iso_cost_curves.pdf}
\caption[Kostenisoquanten]{Kostenisoquanten}
\end{center}
\end{figure}
```
<span id="page-12-1"></span>Als kompiliertes Beispiel ergibt sich dann:

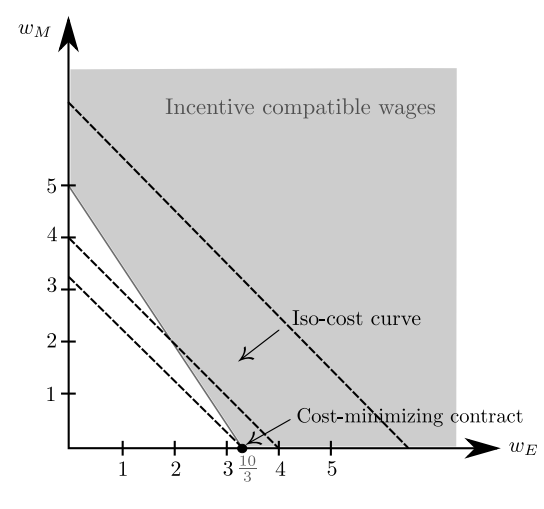

Abbildung 1: Kostenisoquanten

Das Paket tikz bietet außerdem die Möglichkeit, Grafiken direkt mit LATEX zu erstellen. Dies eignet sich besonders für Graphen mit funktionaler Form.

### <span id="page-12-0"></span>**5.2 Abbildungsverzeichnis**

Um ein Abbildungsverzeichnis zu erstellen, sollten die folgenden Befehle an gewünschter Stelle im Dokument gesetzt werden:

```
\addcontentsline{toc}{section}{Abbildungsverzeichnis}
\listoffigures
```
Kompiliert hätte das Abbildungsverzeichnis folgende Form:

# **Abbildungsverzeichnis**

[1 Kostenisoquanten](#page-12-1) . . . . . . . . . . . . . . . . . . . . . . . . . 10

Das Abbildungsverzeichnis wird automatisch ohne Nummerierung in das Inhaltsverzeichnis aufgenommen.

# <span id="page-13-0"></span>**6 Literaturverzeichnis**

Um mittels LATEX zu zitieren, empfiehlt sich das Verwenden eines Literaturverwaltungsprogramms wie zum Beispiel [JabRef.](http://jabref.sourceforge.net/) Es ermöglicht eine übersichtliche Verwaltung der verwendeten Literatur und die Kompatibilität mit BibT<sub>EX</sub> ist gegeben.

## <span id="page-13-1"></span>**6.1 JabRef**

Im Folgenden wird beschrieben, wie Literatur mit JabRef verwaltet und mittels BibTEX in LATEX eingebunden werden kann.

- **\*** Öffnen Sie JabRef und erstellen Sie einen neuen BibTEX Eintrag (Pluszeichen in der Menüleiste).
- **\*** Wählen Sie die Art des zu zitierenden Dokuments, z.B. article, book, etc.
- \* Es öffnet sich ein Fenster mit der Unterüberschrift "BibT<sub>E</sub>X source", dieser "source code" kann oft direkt aus dem Internet geladen werden und hat eine Form der Art:

```
@Article{HerwegSchmidt,
```
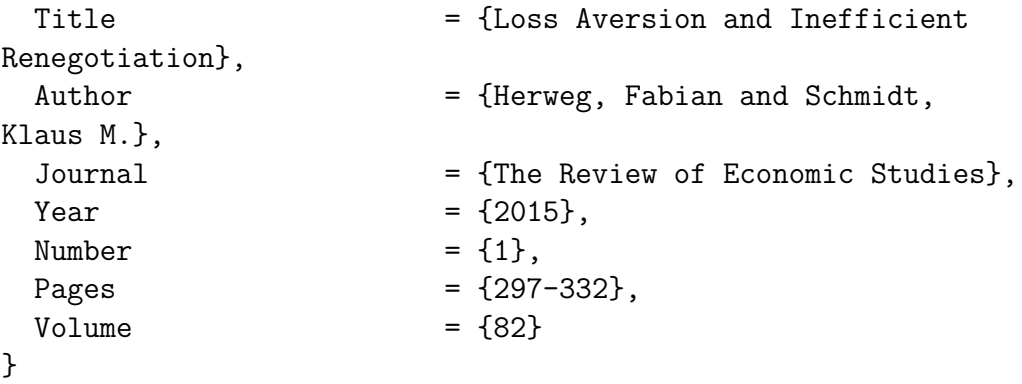

**\*** Alle wichtigen Informationen zum Zitieren sind darin enthalten.

- **\*** Kopieren Sie den Code aus dem Internet und fügen Sie Ihn in das Fenster ein. (Informationen, die zuvor in diesem Fenster standen, können gelöscht werden.)
- \* Klicken Sie nun auf das Fenster "Required fields". Geben Sie in der Zeile "Bibtexkey" einen eindeutig zuzuordnenden Begriff ein, wie z.B. HerwegSchmidt.
- **\*** Speichern Sie das Dokument im selben Ordner wie Ihr LATEX Dokument. Wichtig: Fügen Sie die Endung .bib an den Dateinamen an. (Bsp: Literatur.bib).

### <span id="page-14-0"></span>**6.2** Anpassungen im L<sup>A</sup>T<sub>E</sub>X Dokument

Es müssen nun folgende Anpassungen im LATEX Dokument durchführt werden, um ein Literaturverzeichnis im kompilierten Dokument zu erstellen:

- **\*** Es stehen verschiedene Pakete zur Einbindung eines Literaturverzeichnisses zur Verfügung, z.B. natbib.
- **\*** Laden Sie das gewünschte Paket in der Präambel, z.B. \usepackage{natbib}.
- **\*** Möchten Sie nun den Artikel von Herweg und Schmidt zitieren, so setzen Sie an gewünschter Stelle den Befehl \cite[]{HerwegSchmidt}. Als optionaler Parameter kann zum Beispiel eine Seitenzahl gewählt werden.
- **\*** Beispiel: Hier steht etwas von Seite 329 aus dem Artikel von Herweg und Schmitdt \cite[S. 329]{HerwegSchmidt}.
- **\*** Kompiliertes Beispiel: Hier steht etwas von Seite 329 aus dem Artikel von Herweg und Schmitdt [\(Herweg & Schmidt 2015,](#page-15-1) S. 329).
- **\*** Die Befehle

#### \bibliography{Literatur} \bibliographystyle{agsm}

setzen Sie an die gewünschte Stelle im Dokument. Beachten Sie: Literatur ist der Name, der zuvor mit JabRef erstellten .bib Datei. Für den Stil des Literaturverzeichnisses stehen Ihne verschiedene Möglichkeiten zur Verfügung – agsm soll als Beispiel dienen.

**\*** *Wichtiger Hinweis zum Kompilieren des Dokuments:*

- **-** Kompilieren Sie Ihr Dokument einmal normal.
- **-** Wählen Sie dann unter Ausgabe den Befehl BibTex.
- **-** Kompilieren Sie Ihr Dokument noch *zwei mal* wie gewohnt.
- **-** Das kompilierte Ergebnis sollte folgende Form haben:

# **Literatur**

<span id="page-15-1"></span>Herweg, F. & Schmidt, K. M. (2015), 'Loss aversion and inefficient renegotiation', *The Review of Economic Studies* **82**(1), 297–332.

Mit dem Befehl

#### \addcontentsline{toc}{section}{Literatur}

wird das Literaturverzeichnis in das Inhaltsverzeichnis aufgenommen.

# <span id="page-15-0"></span>**7 Abschließende Bemerkungen**

Der Einstieg in L<sup>AT</sup>EX kann holprig sein. Doch Hilfe findet sich online in den LATEX-Foren, z.B. goLA[TEX](http://golatex.de/) und [TEX.StackExchange.](http://tex.stackexchange.com/) Es gibt zahlreiche vorgefertigte Codes, die über Copy-Paste Ihr Dokument in Sekundenschnelle in der gewünschten Art und Weise verändern. Die eventuell durch den LATEX-Editor angezeigten Fehlermeldungen beim Kompilieren sind ein Hinweis darauf, dass ein Code nicht korrekt eingegeben wurde. Sie sollten dann Folgendes überprüfen:

- **\*** Sind die Befehle korrekt oder haben Sie sich irgendwo verschrieben?
- **\*** Haben Sie alle geschweiften Klammern korrekt gesetzt?
- **\*** Haben Sie in der Präambel die notwendigen Pakete geladen?

Abschließend sei noch auf einen [hervorragenden Leitfaden](https://tobi.oetiker.ch/lshort/lshort.pdf) in pdf-Form verwiesen.